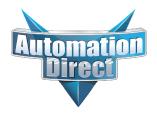

# This Errata Sheet contains corrections or changes made after the publication of this manual.

Product Family: DL305 Date: 12.04.2023

Manual Number D3-USER-M

Revision and Date 1st Edition, Rev. D; January 2010

### 12.04.2023

F3-04DA-1 module has been discontinued with no replacement. Consider BRX, Productivity, or CLICK PLC systems as upgrades.

## 11.16.2023

F3-08TAS-1 module has been discontinued with no replacement. Consider BRX, Productivity, or CLICK PLC systems as upgrades.

### 06.21.2023

D3-08TD2, D3-08ND2, D3-16TA-2, and D3-08NA-2 modules, as well as D3-340-EE EPROM chips have been discontinued with no replacement. Consider BRX, Productivity, or CLICK PLC systems as upgrades.

## 06.01.2023

D3-08TD1 module has been discontinued with no replacement. Consider BRX, Productivity, or CLICK PLC systems as upgrades.

### 08.18.2022

D3-232-DCU communications module has been discontinued with no replacement. F3-16TA-2 I/O module has been discontinued. Consider BRX, Productivity, or CLICK PLC systems as upgrades.

#### 06.24.2022

D3-16TD2 Output module has been discontinued with no replacement. Consider BRX, Productivity, or CLICK PLC systems as upgrades.

### 05.25.2022

D3-16TD1-1 Output module has been discontinued with no replacement. Consider BRX, Productivity, or CLICK PLC systems as upgrades.

DL305 User Manual Errata

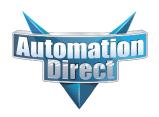

# This Errata Sheet contains corrections or changes made after the publication of this manual.

## 04.08.2022

D3-08NA-1 module has been discontinued with no replacement. Consider BRX, Productivity, or CLICK PLC systems as upgrades.

## 03.04.2022

03/2022 - D3-08TR module has been discontinued with no replacement. D3-05BDC & D3-10BDC have been discontinued with no replacement. Consider BRX, Productivity, or CLICK PLC systems as upgrades.

### 01.27.2022

01/2022 - D3-08TA-1 module has been discontinued with no replacement. Consider BRX, Productivity, or CLICK PLC systems as upgrades.

## 12.2021

12/2021 - D3-350 CPU module has been discontinued with no replacement. Consider BRX, Productivity, or CLICK PLC systems as upgrades.

# 11.2021

11/2021 - D3-340 CPU module has been discontinued with no replacement. Consider BRX, Productivity, or CLICK PLC systems as upgrades.

### 10.21.2021

10/2021 - D3-16NA module has been discontinued with no replacement. Consider BRX, Productivity, or CLICK PLC systems as upgrades.

## 10.14.2021

10/2021 - 10 slot base D3-10B-1, D3-EXCBL expansion I/O cable, and Handheld Programmer cable D3-HPCBL have been discontinued with no replacement. Consider BRX, Productivity, or CLICK PLC systems as upgrades.

### 09.20.2021

D3-08TA-2 and D3-05B-1 are discontinued as of 09/2021. Please consider Productivity, BRX, or CLICK PLC systems as a replacement.

#### 08.26.2021

D3-330 is discontinued as of 08/2021. Please consider the D3-340 or D3-350 CPUs as a replacement.

# 07.28.2021

D3-HP is discontinued as of 03/2021. D3-HPP was discontinued 01/2018. Please consider the Productivity, BRX, or CLICK Series of PLC systems as a replacement.

#### 07.16.2021

## Changes to Chapter 5 & 6.

D3-16ND2-1 Discrete Input module has been discontinued as of 07/2021: Please consider the Productivity, BRX or CLICK Series of PLC systems as a replacement.

DL305 User Manual Errata

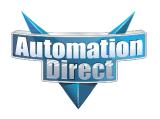

# This Errata Sheet contains corrections or changes made after the publication of this manual.

# 08.2018

## Changes to Chapter 2. Installation and Safety Guidelines

Page 2-12. Base Wiring

On newer 110-240 VAC bases, the terminal strip has been re-designed and does not have different terminals for 110VAC and 240VAC connections. If you have one of these re-designed bases the terminal strip will look like the graphic shown here.

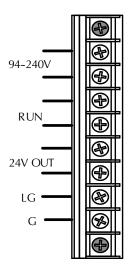

# Changes to Chapter 3. DL330/DL330P/DL340 CPU Specifications

## Page 3-9. DL330/DL330P CPU Setup; Installing the UVPROM Option in the DL330/DL330P CPU.

The drawing showing the jumpers is missing the silkscreen jumper lines and arrows for jumpers 1, 2, and 3. Refer to this drawing.

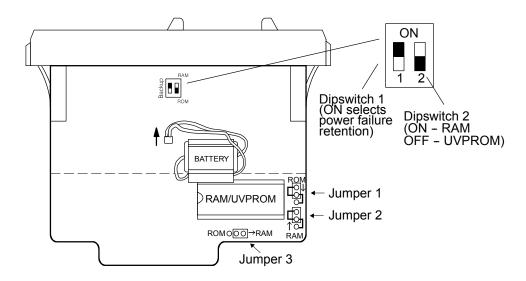

DL305 User Manual Errata Page 3 of 6

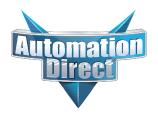

# This Errata Sheet contains corrections or changes made after the publication of this manual.

### 05.2018

### Changes to Chapter 3. DL330/DL330P/DL340 CPU Specifications

Page 3-14. Battery Backup:

Please revise the first WARNING on this page (right above the battery replacement drawings) as follows:

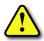

WARNING: If the battery is not installed or connected to the PC board, the 330 CPU will NOT notify you of the error. Be sure the battery is in place and the connector is firmly seated before you install the CPU into the base.

### Changes to Chapter 4. Bases, Expansion Bases, and I/O Configuration

Page 4-16. Setting the Base Switches; 5 Slot Bases:

Replace the drawing of the 5 slot base with this one. Newer 5 slot bases have jumper switch SW1 instead of the toggle switch to set whether the base is a local CPU base or an expansion base.

NOTE: Older bases have a toggle switch to set the base as the CPU local base, the first expansion base, or the second (last) espansion base. Newer bases have the jumper SW1 in place of the switch.

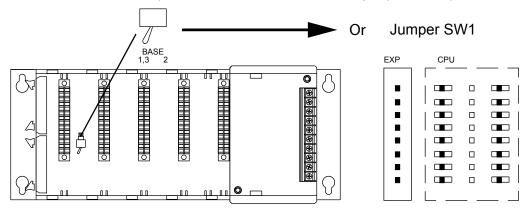

#### Changes to Chapter 5. I/O Module Selection & Wiring Guidelines

Page 5-12. Fuse Protection

Replace the WARNING on this page with the following one:

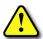

WARNING: Modules which have soldered-in fuses or non-replaceable fuses are non-repairable and should be replaced with new modules.

DL305 User Manual Errata Page 4 of 6

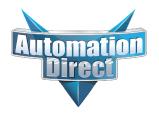

# This Errata Sheet contains corrections or changes made after the publication of this manual.

## 05.2018, cont'd

Changes to Chapter 11. Instruction Set; Timer, Counter, and Shift Register Instructions

Page 11-22. Timer (TMR) DL330/DL340 Only

Page 11-23. Counter (CNT) DL330/DL340 Only

Add this NOTE to both of these pages:

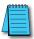

**NOTE**: The counters and timers both time in Decimal and not in BCD. Presets for both are also interpreted as decimal data and not as BCD.

# Changes to Chapter 13. Maintenance and Troubleshooting

Page 13-13. Add the following to the end of this chapter (right after END Instruction Placement):

### Reset the PLC to Factory Defaults

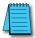

**NOTE:** Resetting to factory defaults will not clear any password stored in the PLC.

Resetting a DirectLogic PLC to Factory Defaults is a two-step process. Be sure to have a verified backup of your program using "Save Project to Disk" from the File menu before performing this procedure. Please be aware that the program as well as any settings will be erased and not all settings are stored in the project. In particular you will need to write down any settings for Secondary Communications Ports and manually set the ports up after resetting the PLC to factory defaults.

Step 1 – While connected to the PLC with DirectSoft, go to the PLC menu and select; "Clear PLC Memory". Check the "ALL" box at the bottom of the list and press "OK".

Step 2 – While connected with DirectSoft, go the PLC menu and then to the "Setup" submenu and select "Initialize Scratch Pad". Press "Ok".

NOTE: All configurable communications ports will be reset to factory default state. If you are connected via Port 2 or another configurable port, you may be disconnected when this operation is complete.

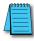

**NOTE**: Retentive ranges will be reset to the factory settings.

**NOTE:** Manually addressed IO will be reset to factory default settings.

The PLC has now been reset to factory defaults and you can proceed to program the PLC.

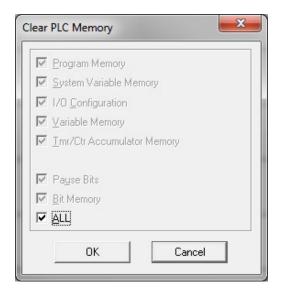

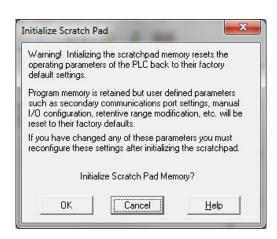

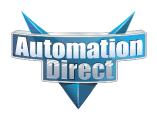

# This Errata Sheet contains corrections or changes made after the publication of this manual.

# 06.13.2012

Changes to Chapter 3. DL330/DL330P/DL340 CPU Specifications

Page 3-3. CPU Specifications

DL340 CPUs DO NOT support overrides. In row 3, Supports Overrides, change the "Yes" in the DL340 column to "No".

DL305 User Manual Errata Page 6 of 6